## Add Household Member

Last Modified on 01/07/2025 8:47 am EST

## **Add Household Member**

**Find Member <sup>&</sup>gt; Access Existing Account**

You can find the account and access the profile to add the household member to an existing account.

**NOTE**: When adding <sup>a</sup> new household member to an account with an **active membership**, please make sure the right membership type is accurate for adding this new member. If not, replace the membership type before adding the new member.

- 1. From any profile page in the unit > Click on the **Green +** under the profile picture.
- 2. Add new member information. Can edit email and phone number if different from Primary Member.
- 3. Click **Save.**
- 4. Take photo.

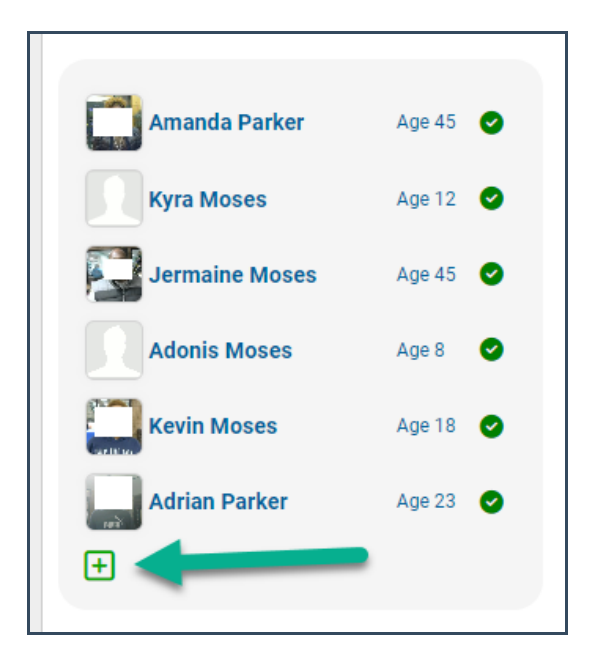

To update who is part of a household membership, see Household [Membership](http://fund-accounting.knowledgeowl.com/help/membership-composition) Composition